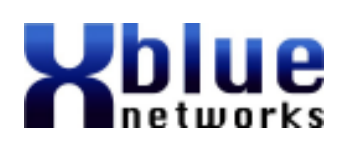

# Xplus100 Quick Reference Card

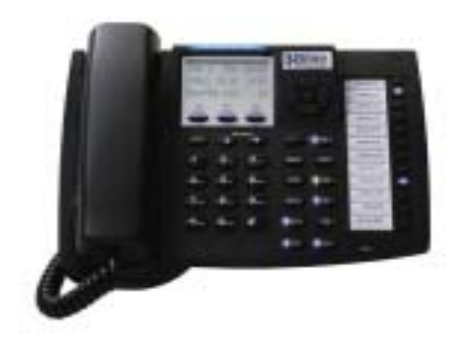

#### Extension Name:

Extension Number:

Extension Pswd:

XPlus100DPQRC 6/2006 Copyright XBLUE Networks, 2006

## Answering a Call

- 1. When an incoming call rings to your phone, pick up the handset or press the speaker button.
- 2. When you are through, place the handset back in the cradle or press the speaker button.

### Placing an Outside Call

- 1. Pick up the handset or Press the speaker button
- 2. Dial 9 or Press an available CO Line button.
- 3. Dial the number and talk.
- 4. When you are through, place the handset back 3. When the party at the exension answers, or in the cradle or press the speaker button.

## Placing an Intercom Call

- 1. Dial the extension number or Press the preprogrammed Intercom Button or Pick up the handset and dial the extension number of the person you wish to speak with.
- 2. When you are through, place the handset back in the cradle or press the speaker button.

## Change from Handset to Speakerphone

- 1. While talking on the handset, press the Speaker button (The LED will light).
- 2. Place the handset on the cradle.

### Change from Speakerphone to Handset

1. Pick up the handset. The speakerphone will 3. Make announcement be deactivated.

### Placing a call on Hold

- 1. While speaking to an inside or outside party, press the hold button.
- 2. To retrieve the call, press the corresponding Line button, or press the hold button again.

## Transferring a Call

- 1. While speaking to the calling party, press the Transfer button.
- 2. Press the programmed button or dial the extension number of the person that will receive the call.
- if the extension is in voice announce mode, you may announce the caller.
- 4. Hang up to complete the transfer

### Direct Mailbox Transfer

- While speaking to the calling party, press the preprogrammed voice mail button.
- Press the preprogrammed button or dial the extension number
- 3. Hang up to complete the trasfer

## **Paging**

- 1. Use the Navigation Keys or dial  $\bigcirc$   $\bigcirc$
- 2. Select [all] for everyone, [extern] for external only,  $[\text{both}]$  for internal and external, or group for a specific group  $\bigoplus$  -  $\bigotimes$
- 
- 4. Hang up

#### *Call Voice Mail*

The display will show how many new and saved messages you have. For example, when you have 1 new and 1 saved message the following will be displayed. N:1  $\frac{1}{2}$ :1

Press the preprogrammed voice mail button.

Enter Default Password:

Enter a New Password:

The voicemail will announce how many mes- sages are in the mailbox.

## **•** - Press 1 to listen to messages

After listening to a message:

- **2** Replay
- 3 Delete
- $\bullet$  Reply
- 
- **5** Envelope Information 6 - Copy
- $\bullet$  Skip

#### Mailbox Menu Options

- **1** Listen to messages
- 2 Send a Message
- <sup>3</sup> Change Password
- 4 Record Greeting
- 5 Record Name
- 6 Pager Notification
- **<sup>2</sup>** Cellular Telephone
- **8** Assistant Extension
- 9 Direct Message Delivery
- 0 Transfer
- **\*** Clipboard Recordings

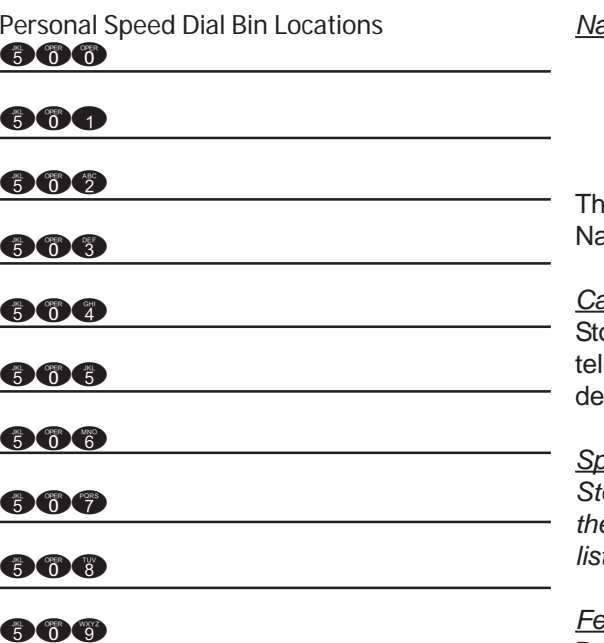

#### *Conferencing*

- 1. While on a telephone call, press hold
- 2. Make the next call:
	- a. Press a line button and dial the telephone number.
	- b. Dial an extension number
- 3. Press the Conf. button to establish the conference.
- 4. Repeat steps 2 and 3 for up to three additional parties.

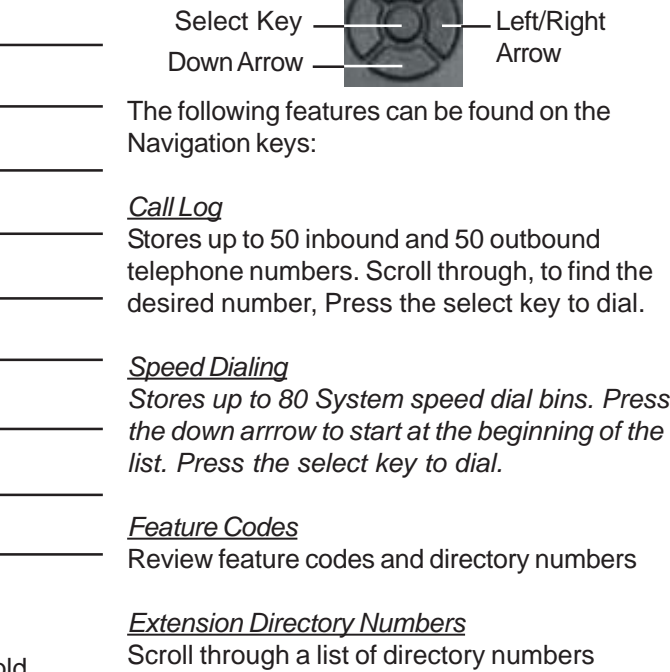

Up Arrow

#### *Paging*

Press the down arrow to select a group, or press the up arrow to select all page.

#### *Background Music*

Digital telephones may monitor background music. Use the select key to enable/disable.

### *Navigation Keys*